### ProgIHM - Cours 3

# Boîtes de Dialogue, Sélection de Fichiers, ComboBox, Fenêtres modales

#### **V. DESLANDRES**

[veronique.deslandres@univ-lyon1.](mailto:iguidara@laas.fr)fr

# **Sommaire de ce cours**

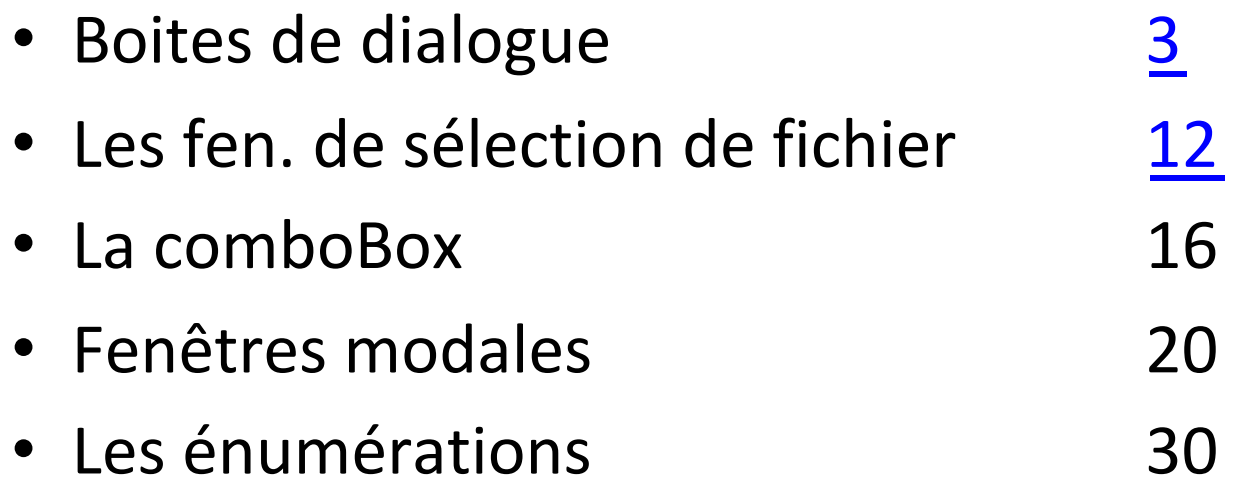

# <span id="page-2-0"></span>Boites de dialogue

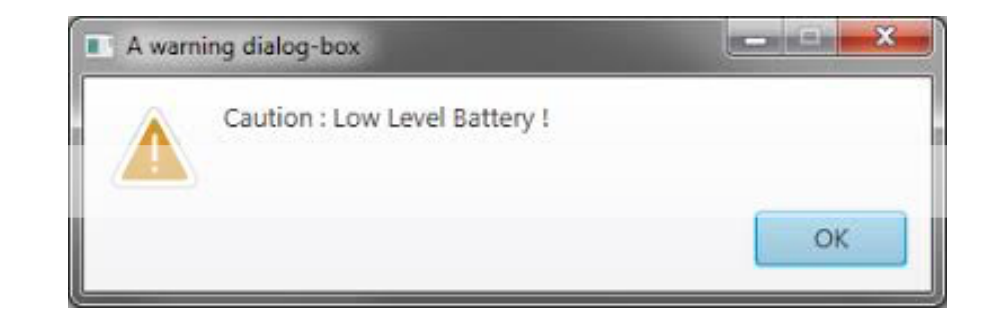

# **Les boîtes de dialogue standard**

- On utilise la classe JOptionPane pour les boîtes de dialogue standard, prêtes à l'emploi
	- Et des méthodes **statiques : showXXXDialog()**
- Quatre types de boîtes
	- MessageDialog pour afficher un message
	- ConfirmDialog pour une réponse de l'utilisateur avec Yes, No et Cancel
	- InputDialog pour une invite de saisie
	- OptionDialog qui rassemble les caractéristiques des 3 autres types de boîtes de dialogue

# **Message Dialog (1/2)**

- Un texte, un bouton OK et éventuellement un icône prédéfini
- Ne retourne rien (void)

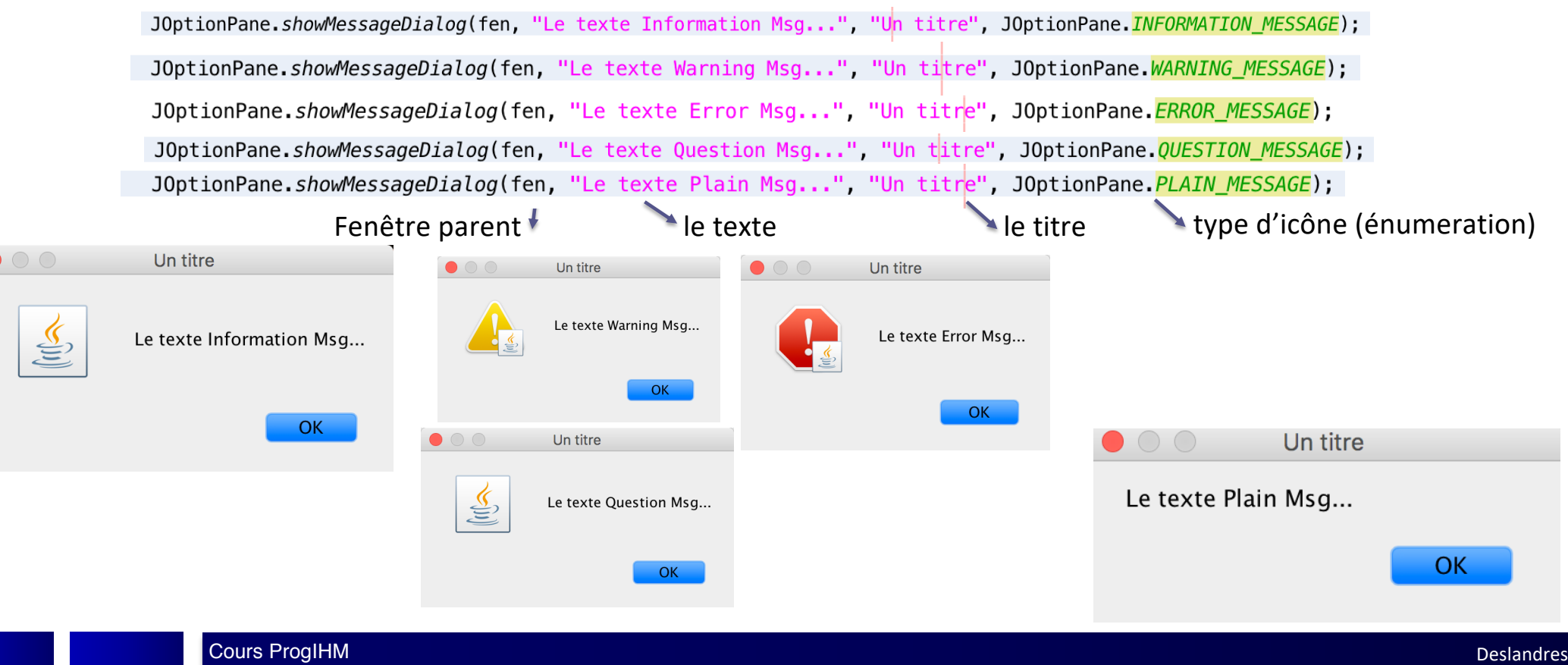

# **Message Dialog (2/2)**

- Le 1<sup>er</sup> argument est une JFrame
- Si on met **null**, ça marche aussi et la fenêtre sera **centrée sur l'écran**
- Si on met une fenêtre parent, la fenêtre Dialog sera centrée sur cette dernière :

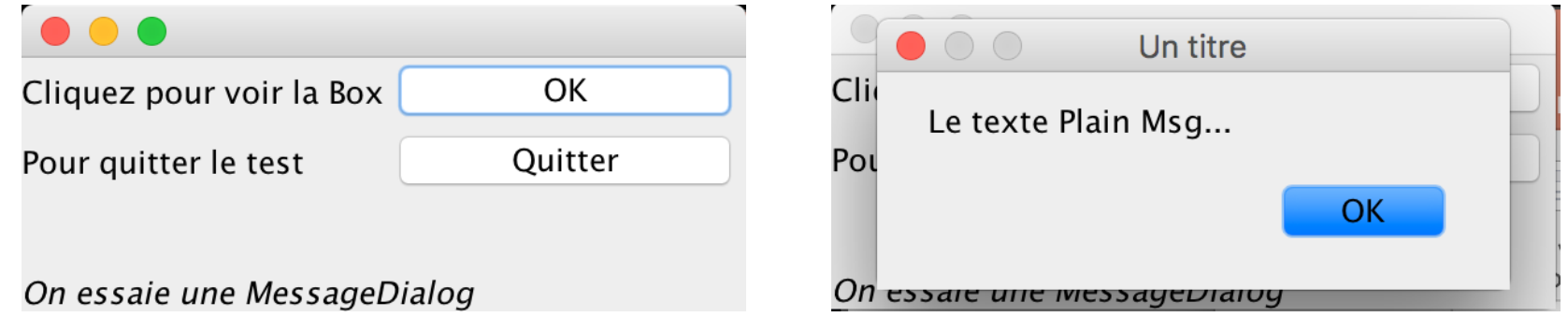

• Ceci est valable pour toutes les fenêtres de dialogue

#### **Confirm Dialog**

- Une question, de 1 à 3 boutons (Oui/OK, Non, Annuler) et un icône
- Retourne un *int* correspondant à l'énumération sélectionnée

JOptionPane.showConfirmDialog(fen,"Etes-vous d'accord?","Confirm Dialog",JOptionPane.YES\_NO\_CANCEL\_OPTION); JOptionPane.showConfirmDialog(fen,"Etes-vous d'accord?","Confirm Dialog",JOptionPane.YES\_NO\_OPTION); JOptionPane.showConfirmDialog(fen,"Etes-vous d'accord?","Confirm Dialog",JOptionPane.OK CANCEL OPTION); JOptionPane.showConfirmDialog(fen,"Etes-vous d'accord?","Confirm Dialog",JOptionPane.DEFAULT OPTION);

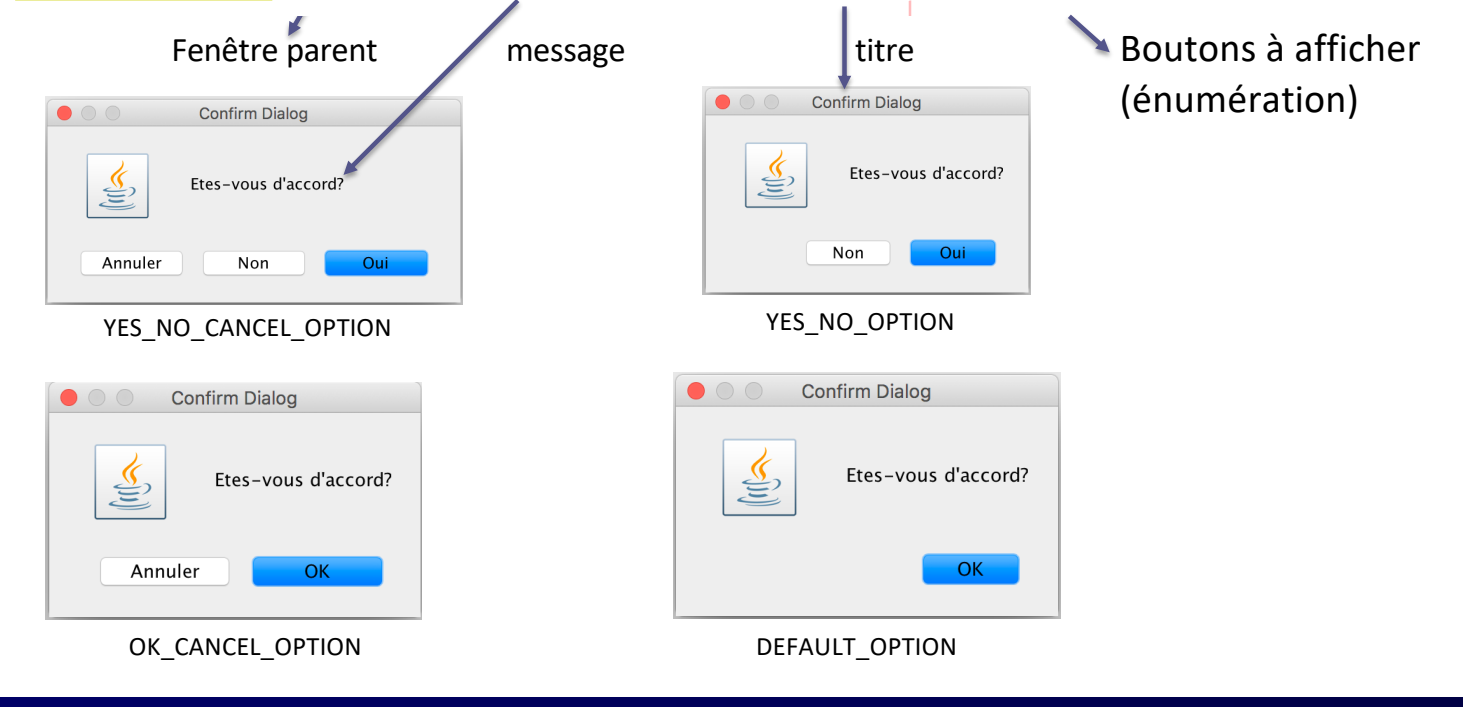

### **Input Dialog : boîte de saisie**

- Une question, une invite de saisie, 2 boutons (OK et annuler) et un icône
- Retourne une **chaîne**, correspondant au champ saisi

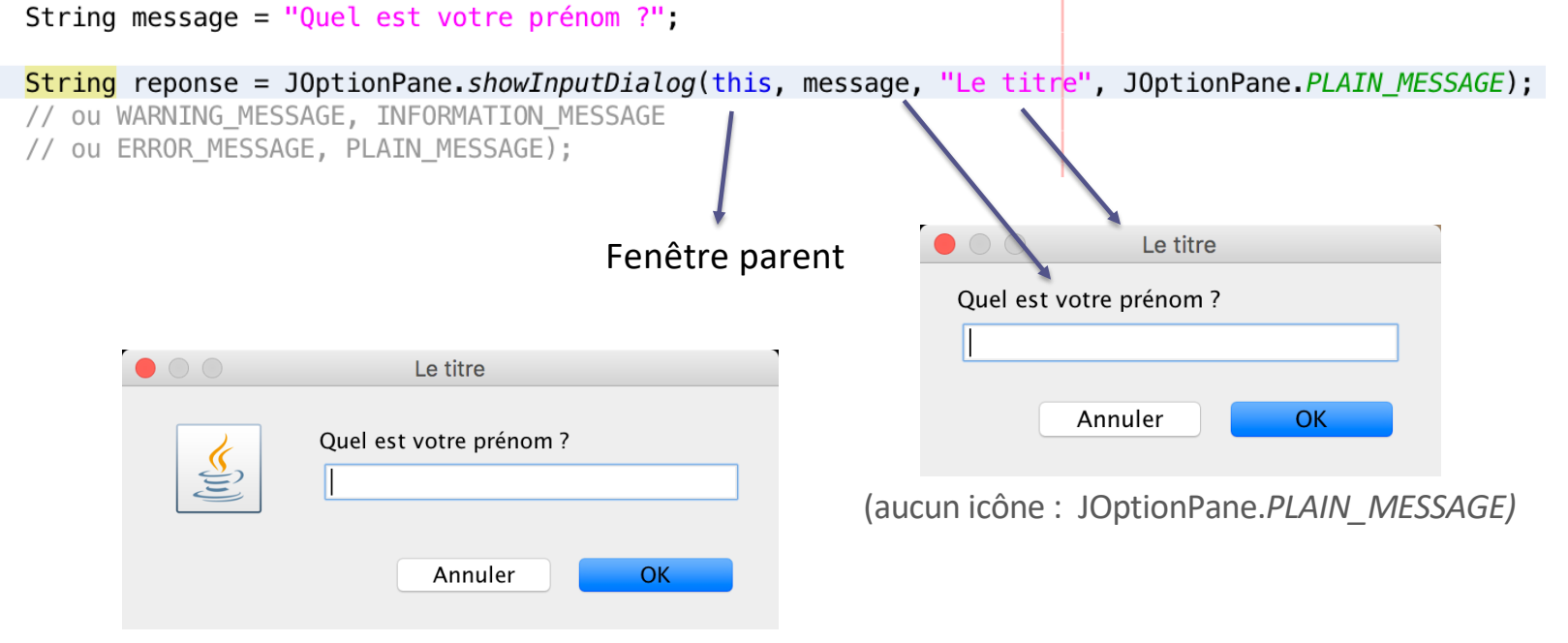

(icône : *INFORMATION\_MESSAGE* ou *QUESTION\_MESSAGE*)

# **Option Dialog (1/2)**

#### **Caractéristiques** :

- Une question avec des boutons représentant des choix différents et un icône

**int showOptionDialog(Component parentComponent,**

**Object message, String title, int optionType, int messageType, Icon icon, Object[] options, Object initialValue)** Soit *optionType* est à 0 et on donne des **options** Soit un *optionType* est fourni (ex. YES NO OPTION), et **options** est **null**

Ouvre une fenêtre de dialogue avec **l'icône proposé**, un texte avec le **message** proposé, les **options** de réponses possibles, et le choix initial prédéfini par le paramètre initialValue.

La méthode renvoie l'indice de l'option choisie (dans le tableau options) par l'utilisateur.

# **Option Dialog (2/2)**

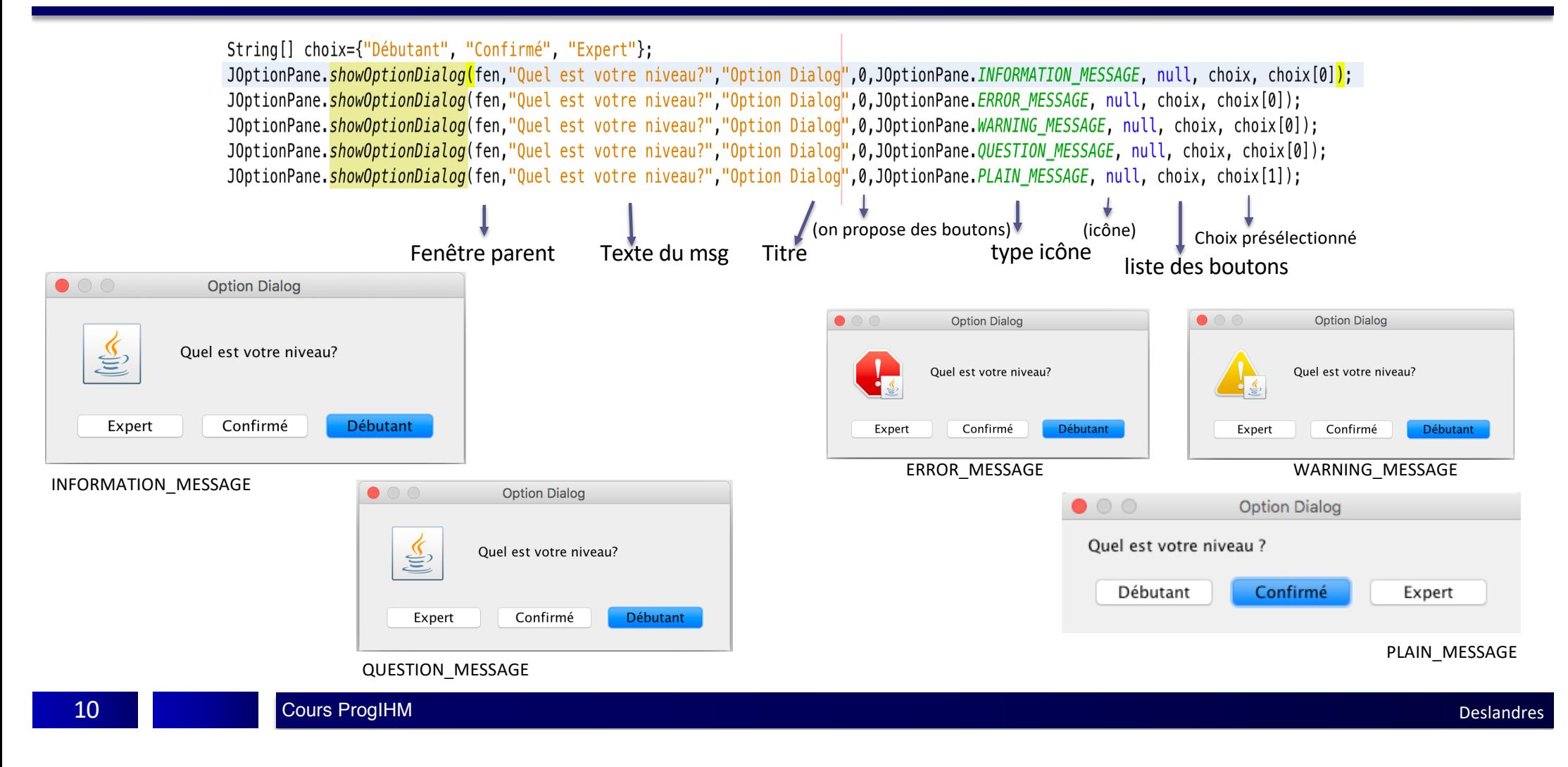

# **Exemples d'utilisation**

*Cf aussi : FenetreDeDialogueDemo.zip*

#### **Confirm Dialog**

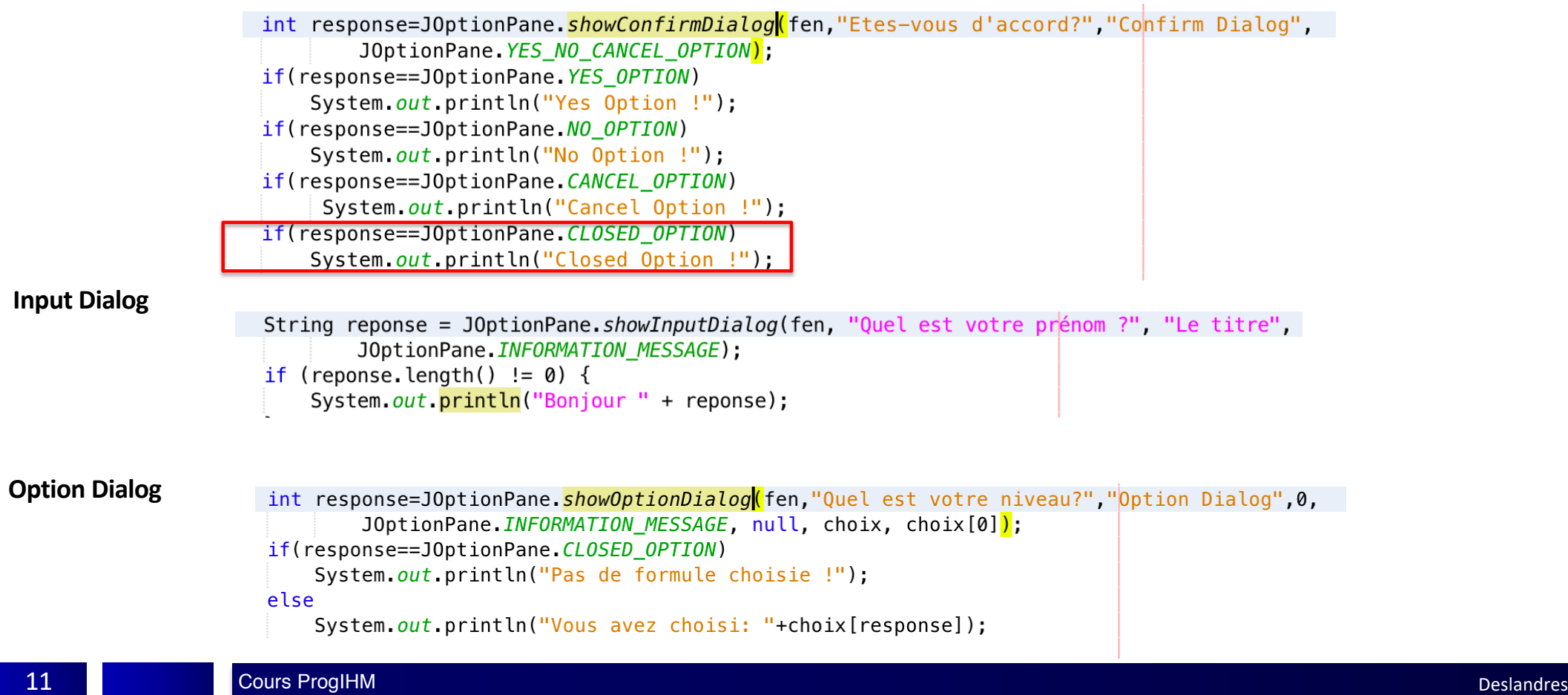

# <span id="page-11-0"></span>Les fenêtres modales de sélection de fichiers

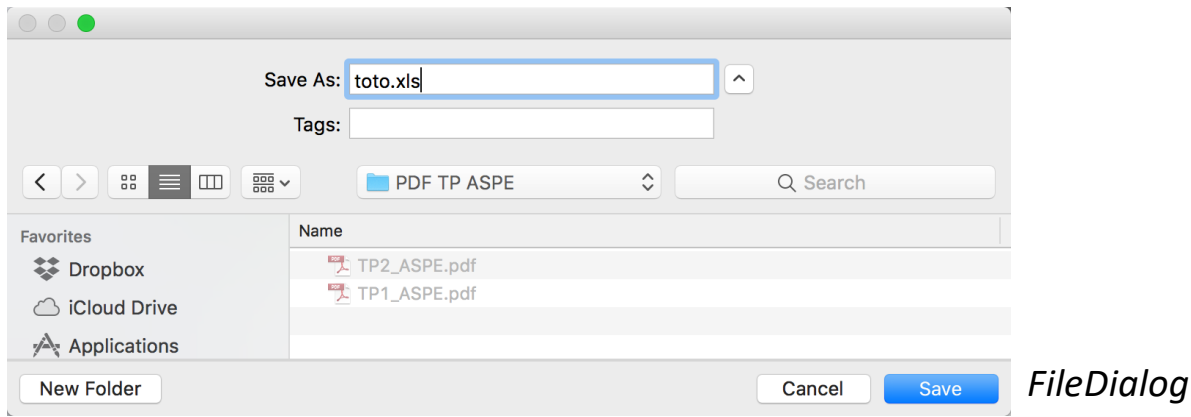

#### **2 sortes de Fenêtre pour les Fichiers**

- La **FileDialog** d'AWT : fenêtre de base permettant d'ouvrir ou d'enregistrer un fichier
	- Hérite de java.awt.window
	- Simple d'utilisation
- Le **JFileChooser** de SWING : fenêtre plus élaborée avec notamment la possibilité de filtrer les fichiers

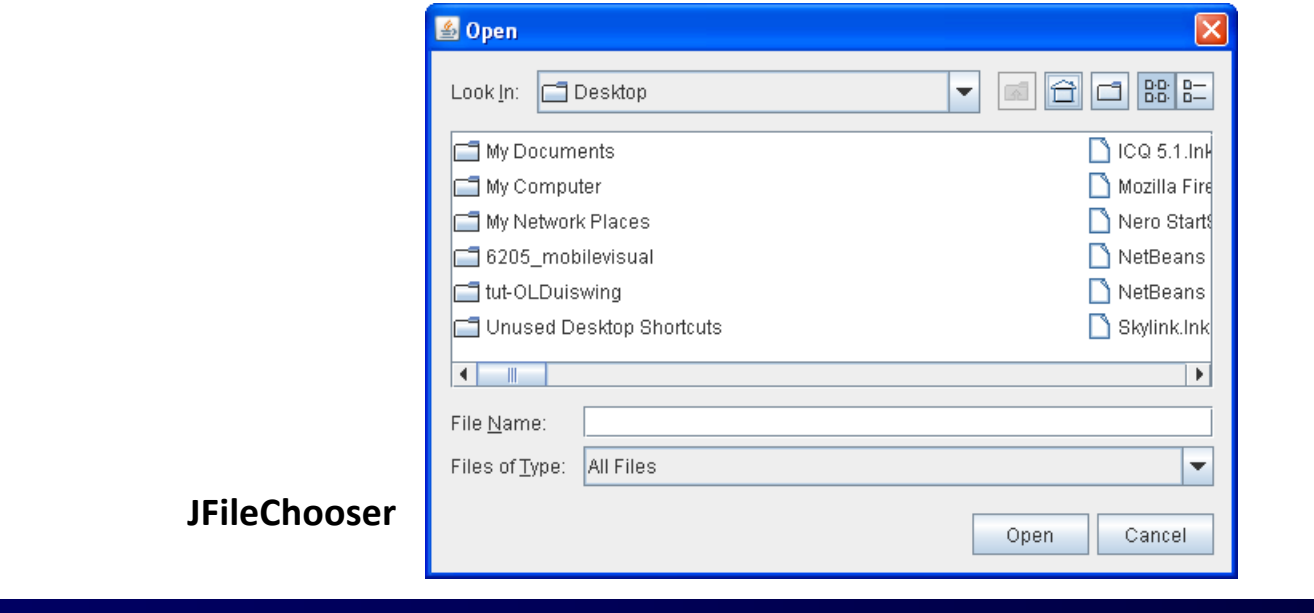

## **FileDialog**

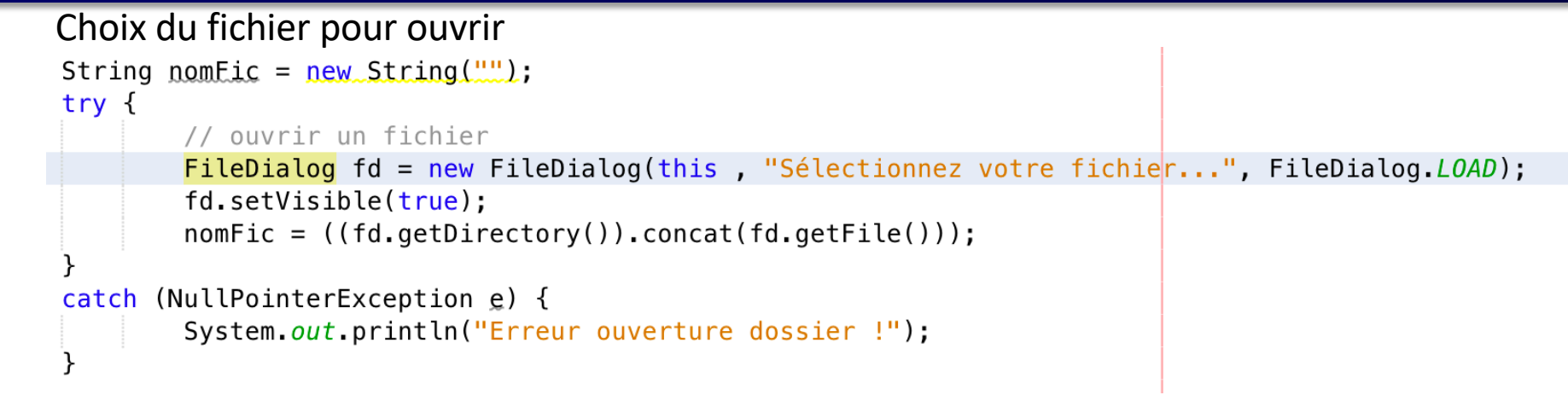

#### Choix du fichier pour enregistrer

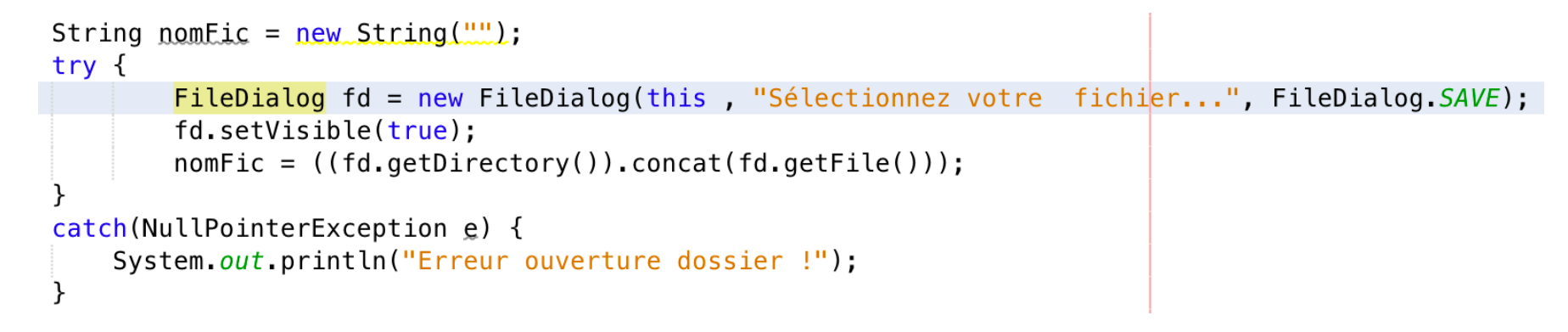

#### **JFileChooser**

- Beaucoup plus complet
	- Permet de définir des **filtres** : types de fichiers, fichier ou répertoires,…
	- Ici filtre sur fichiers images

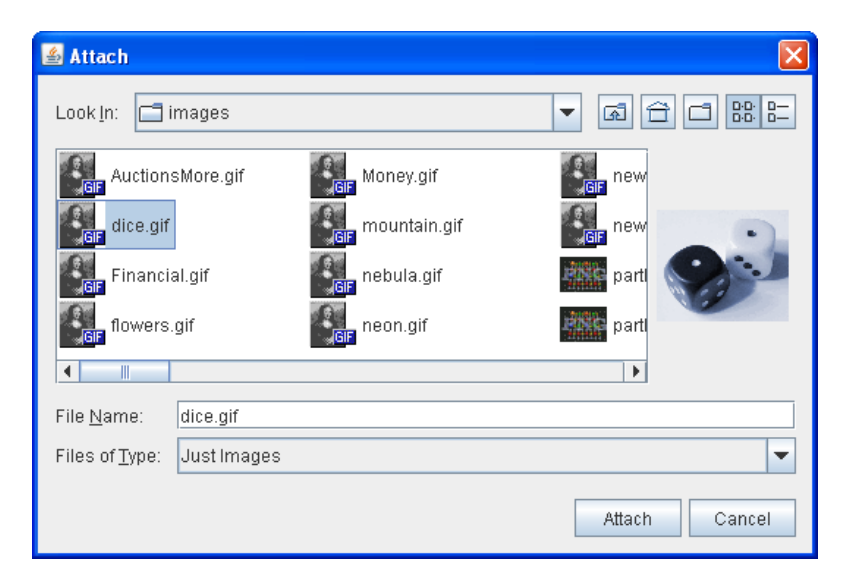

• Regarder le tutoriel sur le site Oracle :

[https://docs.oracle.com/javase/tutorial/uiswing/components/filechooser.htm](https://docs.oracle.com/javase/tutorial/uiswing/components/filechooser.html)l

# ComboBox

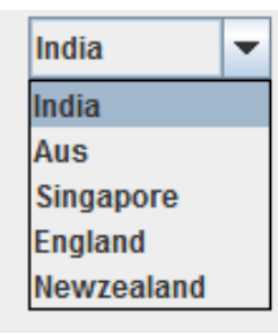

### **JComboBox : les caractéristiques de base**

- **Une ComboBox** est un composant très souvent utilisé : il permet d'éviter les erreurs de saisie
	- Par rapport à un JTextField par ex.
- Il permet aux utilisateurs de choisir une des options proposées.
- Lorsque l'utilisateur clique sur la **ComboBox**, une liste d'options à sélectionner apparaît et il choisit un item. Pig

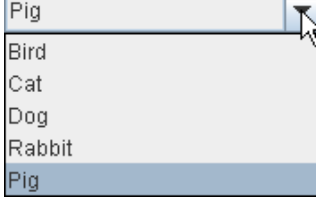

4 constructeurs :

- **JComboBox()** crée une ComboBox avec un modèle par défaut.
- **JComboBox(ComboBoxModel<E> unModele**) Crée une ComboBox avec les items fournis par le ComboBoxModel.
- **JComboBox(E[]** *tabItems***)** Crée une ComboBox qui contient les éléments du tableau *tabItems*
- **JComboBox(Vector<E>** *vecItems***)** Crée une ComboBox qui contient les éléments du Vector *vectorItems*

### **JComboBox : les caractéristiques avancées**

dd MMMMM yyy

dd MMMMM yyy dd.MM.yy MM/dd/w

EEE, MMM d, "yy h:mm a H:mm:ss:SSS ⊂mm alz

yyy.MM.dd G 'at' hh:mm:ss z

Ņ. M

- Une JComboBox peut être **éditable,** comme ici :
	- ou **non modifiable**

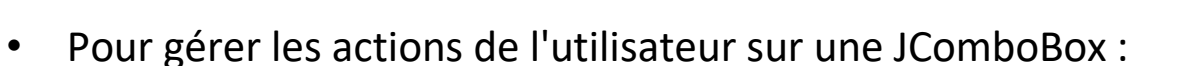

- les interfaces **ActionListener, ChangeListener** ou **ItemListener** peuvent être utilisées
- Une méthode **getSelectedItem()** permet de récupérer l'élément sélectionné
- Une méthode **setEditable()** peut être utilisée pour activer ou désactiver la partie saisie du texte
	- (sans que ça permette de trouver l'item qui s'en rapproche\*)
	- Permet d'ajouter des items à la liste

\* *[Pour faire de l'auto-complétion avec une Combox, cf](http://www.orbital-computer.de/JComboBox/)* http://www.orbitalcomputer.de/JComboBox/

### **JComboBox : les caractéristiques**

- On peut créer une instance de JComboBox à partir d'un **tableau d'objets**, ou d'une instance de **Vector**.
- Souvent on utilise un **ComboBoxModel** pour manipuler la sélection des éléments de la ComboBox
	- Par ex. quand une comboBox dépend d'une **autre variable** (Master / Detail)
	- Et un **MutableComboBoxModel** quand on veut pouvoir modifier la liste des items
- On peut récupérer la **partie éditeur de la ComboBox** avec :

JTextComponent editor = (JTextComponent) comboBox.**getEditor**().getEditorComponent(); Et ainsi placer des écouteurs sur le texte.

# Construire ses propres Fenêtres Modales

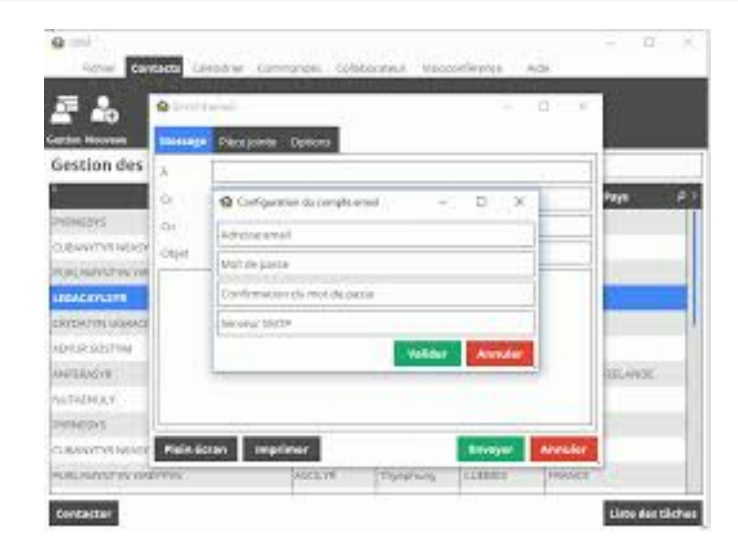

#### **Fenêtre Modale**

- DEF C'est une fenêtre qui **dépend** d'une autre fenêtre et qui **prend le contrôle** du clavier et de l'écran.
- Associée généralement à une question à laquelle il est impératif que l'utilisateur réponde, avant de pouvoir à nouveau interagir avec le reste du programme
- La fenêtre modale permet :
	- **d'obtenir des données** de l'utilisateur,
	- de **fournir une information** à l'utilisateur
- Pour saisir des données de l'application, on utilise souvent la classe JDialog
	- Semblable à celle de JFrame
	- Utilisées pour des fenêtres modales et *non* modales

### **Fenêtre Modale (Exemple)**

• Exemple:

- on a la classe Point (d'AWT) avec 2 coordonnées réelles X et Y
- on réalise un petit programme d'affichage ou de saisie/modification des coordonnées d'un point
- Ici l'utilisateur doit fermer la boîte de dialogue avant de pouvoir à nouveau interagir avec le reste du programme

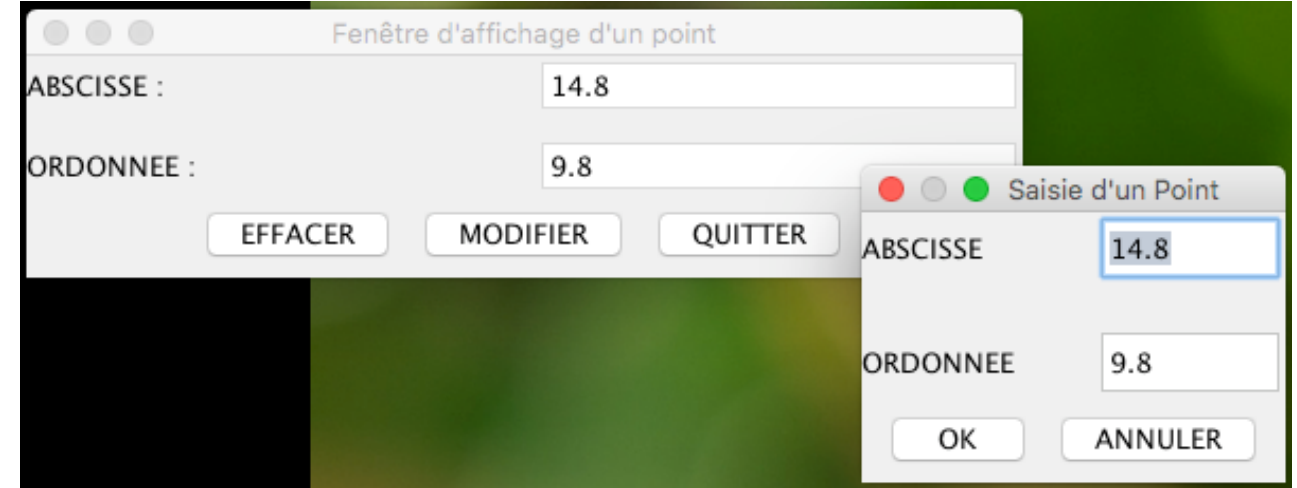

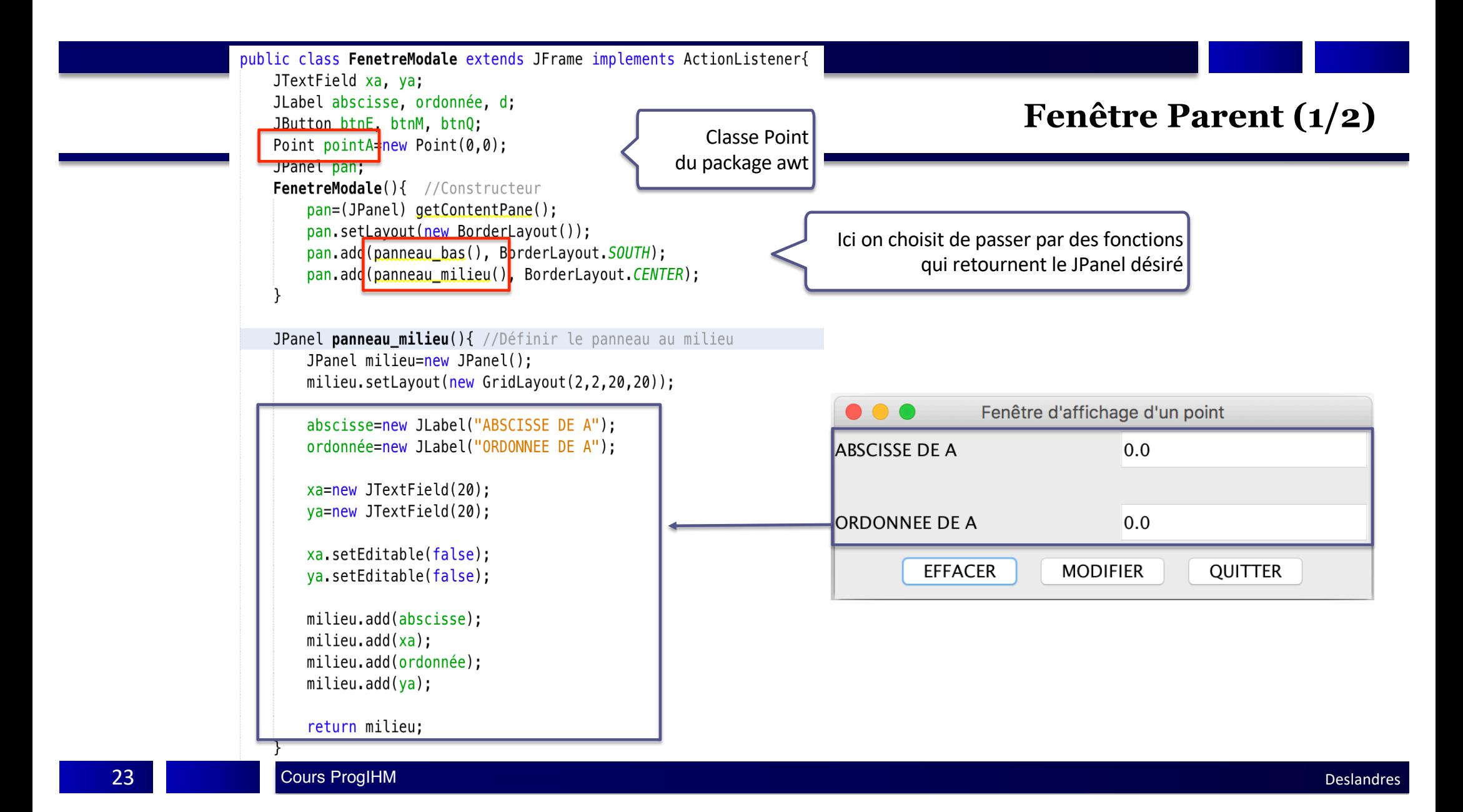

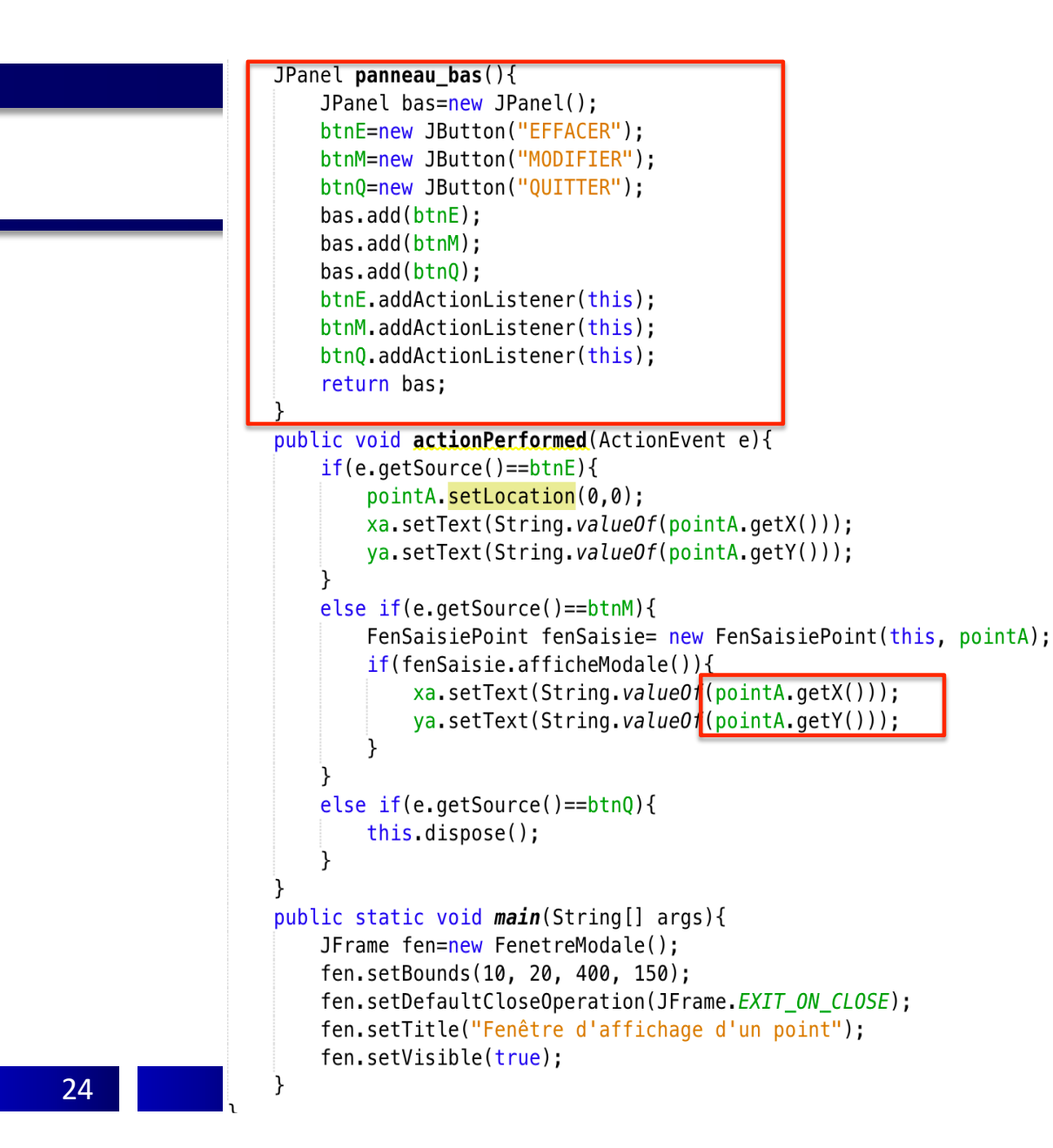

#### **Fenêtre Parent (2/2)**

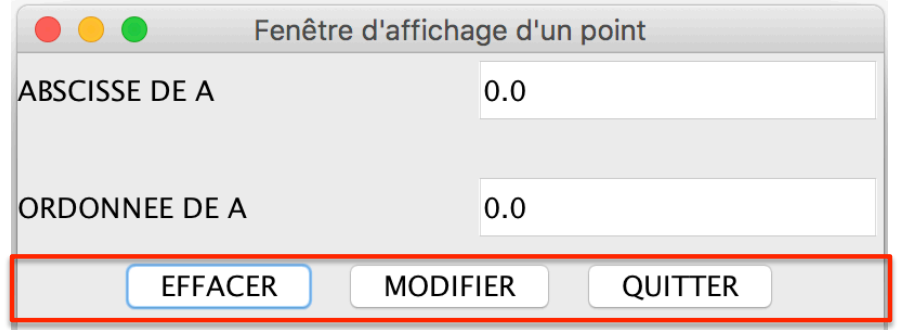

**Deslandres** 

# Fenêtre Saisie (1/4)

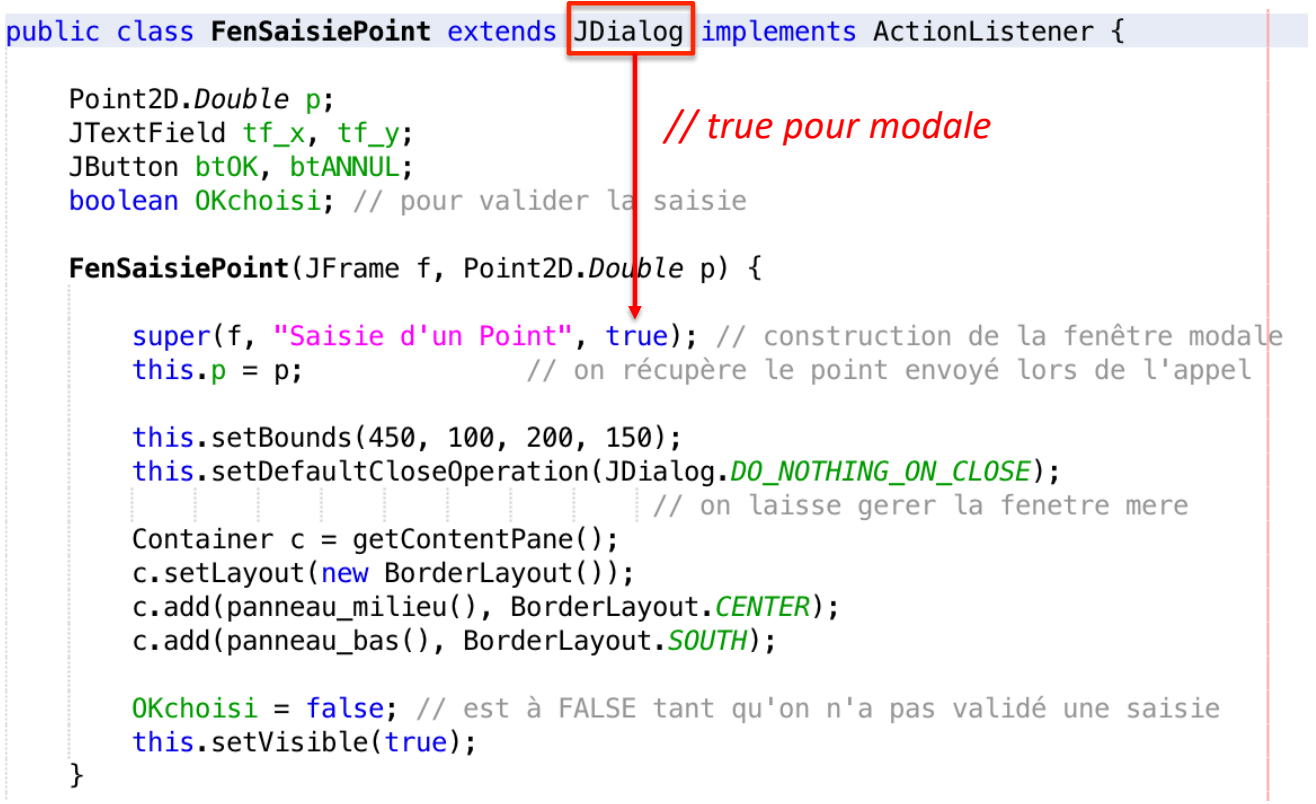

#### **Fenêtre Saisie (2/4)**

```
JPanel panneau_milieu() {
   JPanel milieu = new JPanel();
   milieu.setLayout(new GridLayout(2, 2));
   JLabel l = new JLabel(" ABSCISSE");
   milieu.add(l);tf_x = new JTextField(20);milieu.add(tf_x);l = new JLabel(" ORDOMNEE");milieu.add(l);tf_y = new JTextField(20);milieu.add(tf_y);tf_x.setText(String.valueOf(p.getX()));
   tf_y.setText(String.valueOf(p.getY()));
   return milieu;
```

```
◯ Saisie d'un Point
              0.0ABSCISSE
ORDONNEE
              0.0OK
             ANNULER
```
# Fenêtre Saisie (3/4)

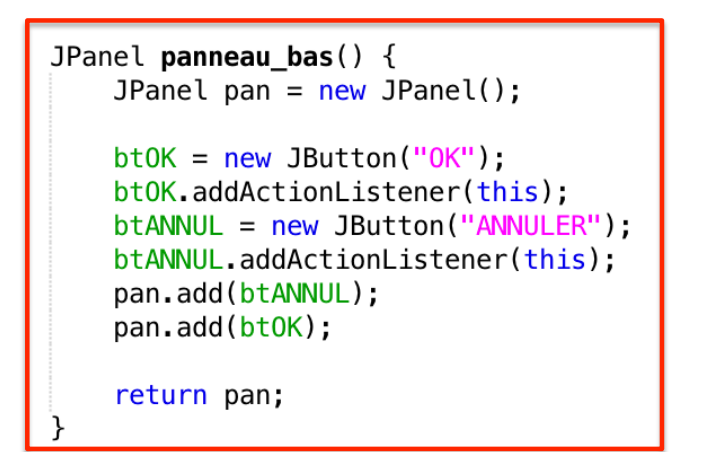

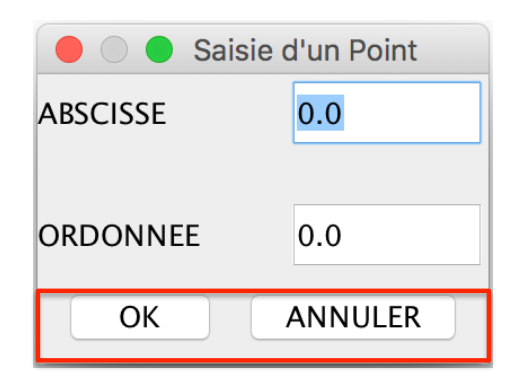

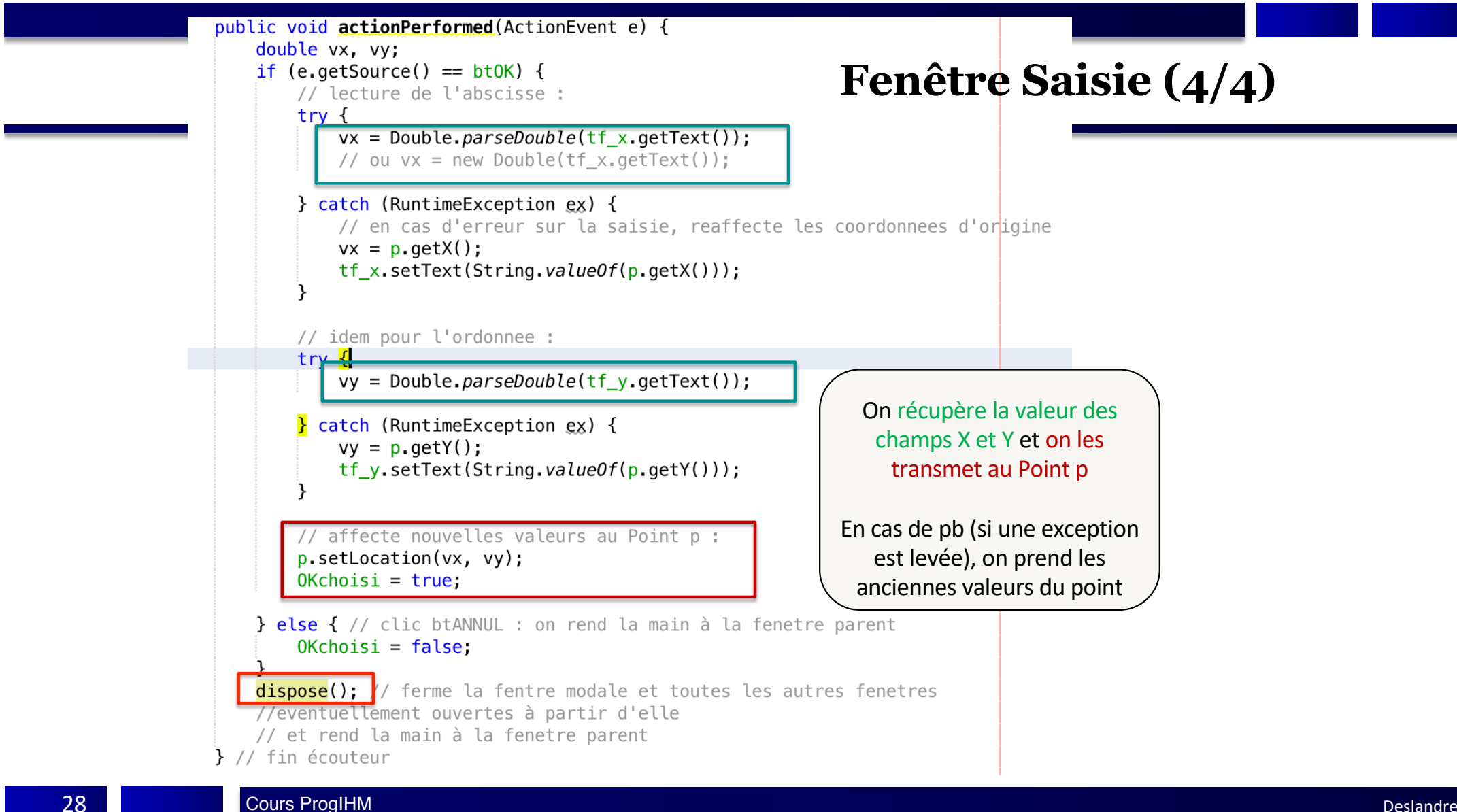

Cours ProgIHM Deslandres

#### **Autres composants utiles**

**JColorChooser : fenêtre de dialogue permettant de choisir une couleur**

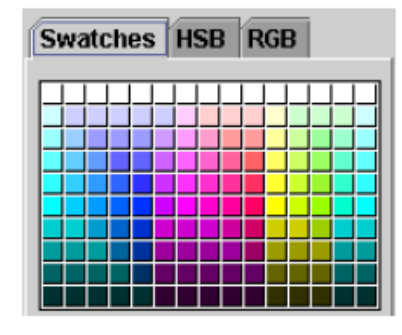

**JPlitPane** : il s'agit d'un double conteneur permettant une interaction entre deux composants

**JTabbedPane : permet de mettre plusieurs JPanel dans des onglets**

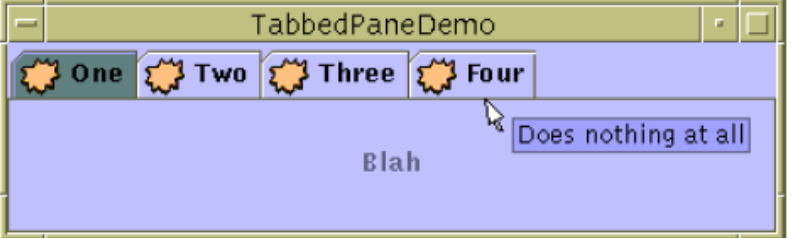

**JScrollPane: un conteneur permettant le défilement (ascenseur) si nécessaire**

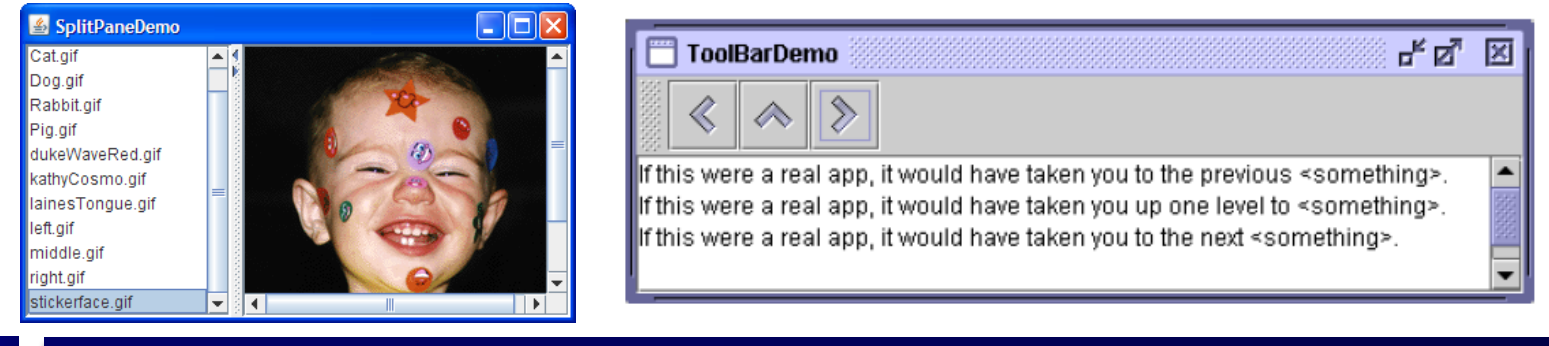

Cours ProgIHM Deslandres **9Cours ProgIHM** 

# Les énumérations

### **Enumerations**

- Exist from the Tiger (Java 5) JDK
- Key-world: **enum**
- Enumerations are a set of **related constants**
- Cleaner than Java language constants
	- Check of authorized value during compile time
- There exist *enumeration types* and *enumerations*
	- An **enum type** is a type whose fields consist of a fixed set of constants
	- **Enums** are a special type of class that always extends java.lang.Enum
- Very usefull though not well known

# **Simple enumerations**

• Day of the week:

public enum JoursSemaine { LUNDI, MARDI, MERCREDI, JEUDI, VENDREDI, SAMEDI, DIMANCHE }

```
JoursSemaine jour = JoursSemaine.LUNDI;
if (jour == JoursSemaine.SAMEDI) {
  \mathcal{U} ...
}
```
Enums are comparable and serializable implicitly

• Use: switch (jour) { case DIMANCHE: break;

> case LUNDI: break;

 $\mathcal{U}$  ... }

#### More sophisticated enumerations

- Enumeration types are Java classes
- Might be added:
	- Methods
	- An interface

# $\rightarrow$  an illustration is given below...

### **Enumeration type: an example**

- Need to represent the continents and surface areas
- Imagine 2 methods:
	- getArea() : gives the surface area
	- getCoverage() : returns ratio of global surface area

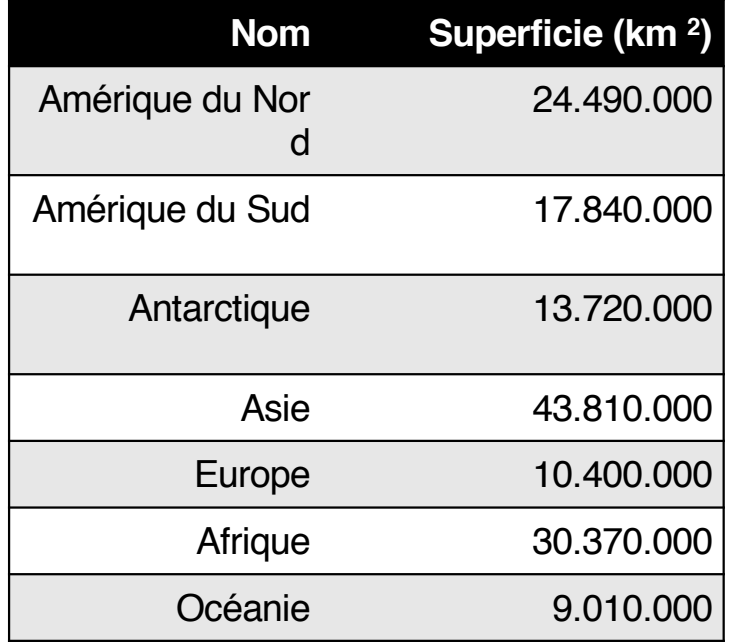

# **Continents example (next)**

public enum Continent { NORTHAMERICA (24490000), SOUTHAMERICA (17840000), ANTARCTICA (13720000), ASIA (43810000), EUROPE (10400000), AFRICA (30370000), OCEANIA (9010000);

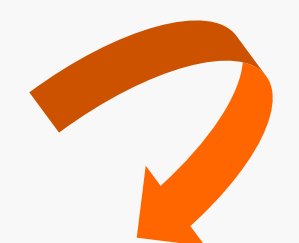

the variable has to be defined: it's an integer

private final int **area**;

private static final int **TOTALAREA** = 149640000;

# Continents example (next)

The constructor of the enumeration type has also to be defined:

```
private Continent (int area) {
```

```
this.area = area;
```

```
}
```

```
public int getArea() {
```
return area;

```
USE
```
Continent **c** = Continent.EUROPE;

```
System.out.printf ("%s continent 
cobers %.2f%% from mondial surface areas of 
all the continents\n" , c, c.getCoverage() );
```

```
public double getCoverage() {
```

```
return area / (double) TOTALAREA * 100;
```
36 *Display: « EUROPE continent covers 6,95% from mondial surface areas of all the continents »*

Cours ProgIHM Deslandres

}

}

}

# **Continents (end)**

NOTE: the compiler creates a list of values you might get up using the values() method:

```
for (Continent c: Continent.values()){
```

```
System.out.println("continent: " + c);
```
This displays (in the same order than in the definition statement):

continent: NORTHAMERICA

continent: SOUTHAMERICA

continent: ANTARCTICA

continent: ASIA

continent: FUROPF etc...